# **Level 3 Develop designs and test software components (7266/7267-301)**

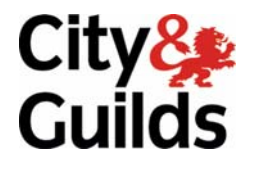

www.cityandguilds.com/e-quals07 November 2008<br>Version 2.0

Version 2.0 **e-Quals Assignment guide for Candidates**  Assignment D

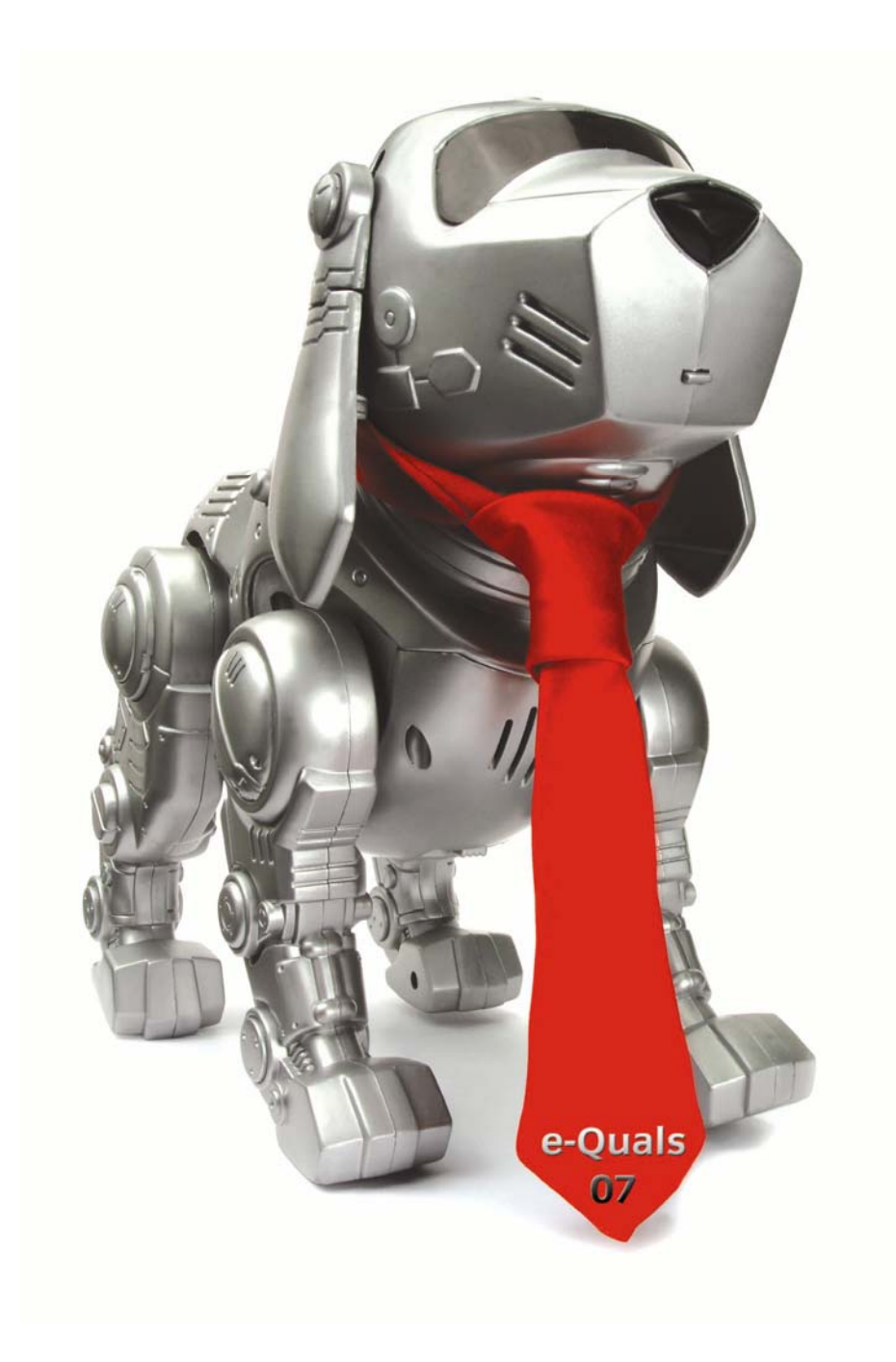

#### **About City & Guilds**

City & Guilds is the UK's leading provider of vocational qualifications, offering over 500 awards across a wide range of industries, and progressing from entry level to the highest levels of professional achievement. With over 8500 centres in 100 countries, City & Guilds is recognised by employers worldwide for providing qualifications that offer proof of the skills they need to get the job done.

#### **City & Guilds Group**

The City & Guilds Group includes City & Guilds, ILM (the Institute of Leadership & Management) which provides management qualifications, learning materials and membership services, NPTC which offers land-based qualifications and membership services, and HAB (the Hospitality Awarding Body). City & Guilds also manages the Engineering Council Examinations on behalf of the Engineering Council.

#### **Equal opportunities**

City & Guilds fully supports the principle of equal opportunities and we are committed to satisfying this principle in all our activities and published material. A copy of our equal opportunities policy statement is available on the City & Guilds website.

#### **Copyright**

The content of this document is, unless otherwise indicated, © The City and Guilds of London Institute 2008 and may not be copied, reproduced or distributed without prior written consent.

However, approved City & Guilds centres and learners studying for City & Guilds qualifications may photocopy this document free of charge and/or include a locked PDF version of it on centre intranets on the following conditions:

- centre staff may copy the material only for the purpose of teaching learners working towards a City & Guilds qualification, or for internal administration purposes
- learners may copy the material only for their own use when working towards a City & Guilds qualification

The *Standard Copying Conditions* on the City & Guilds website also apply.

Please note: National Occupational Standards are not © The City and Guilds of London Institute. Please check the conditions upon which they may be copied with the relevant Sector Skills Council.

#### **Publications**

City & Guilds publications are available on the City & Guilds website or from our Publications Sales department at the address below or by telephoning +44 (0)20 7294 2850 or faxing +44 (0)20 7294 3387.

Every effort has been made to ensure that the information contained in this publication is true and correct at the time of going to press. However, City & Guilds' products and services are subject to continuous development and improvement and the right is reserved to change products and services from time to time. City & Guilds cannot accept liability for loss or damage arising from the use of information in this publication.

**City & Guilds 1 Giltspur Street London EC1A 9DD** 

**T +44 (0)20 7294 2800 www.cityandguilds.com F +44 (0)20 7294 2400 learnersupport@cityandguilds.com**

# **Contents**

### **Level 3 Develop designs and test software components (7266/7267-301)**

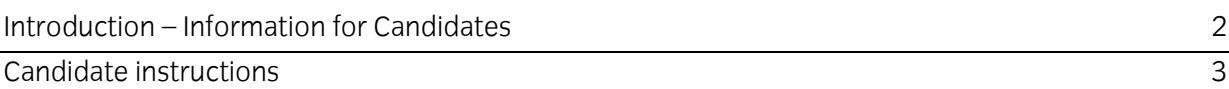

# <span id="page-3-0"></span>**Level 3 Develop designs and test software components (7266/7267-301) Assignment D**

Introduction – Information for Candidates

# **About this document**

This assignment comprises part of the assessment for Level 3 Develop designs and test software components (7266/7267-301).

## **Health and safety**

You are asked to consider the importance of safe working practices at all times.

You are responsible for maintaining the safety of others as well as your own. Anyone behaving in an unsafe fashion will be stopped and a suitable warning given. You will **not** be allowed to continue with an assignment if you compromise any of the Health and Safety requirements. This may seem rather strict but, apart from the potentially unpleasant consequences, you must acquire the habits required for the workplace.

### **Time allowance**

The recommended time allowance for this assignment is **6 hours**.

# <span id="page-4-0"></span>**Level 3 Develop designs and test software components (7266/7267-301)**

Candidate instructions

### **Time allowance:** 6 hours

### **Assignment set up:**

This assignment is made up of **three** tasks

Task A – interpret documentation and design software components from a given specification

Task B - test the supplied software

Task C - prepare a health and safety report

#### **Scenario**

You work as a software developer for Thackwell Designs who design software for clients. You have been asked to work as a team member to help design and test software for motor insurance quotes for an Insurance company - DirectQuote. The specification for the software is supplied in Appendix A.

### **Task A**

In this task you are required to design part of the software. The following Event/Action chart has been provided by your team leader.

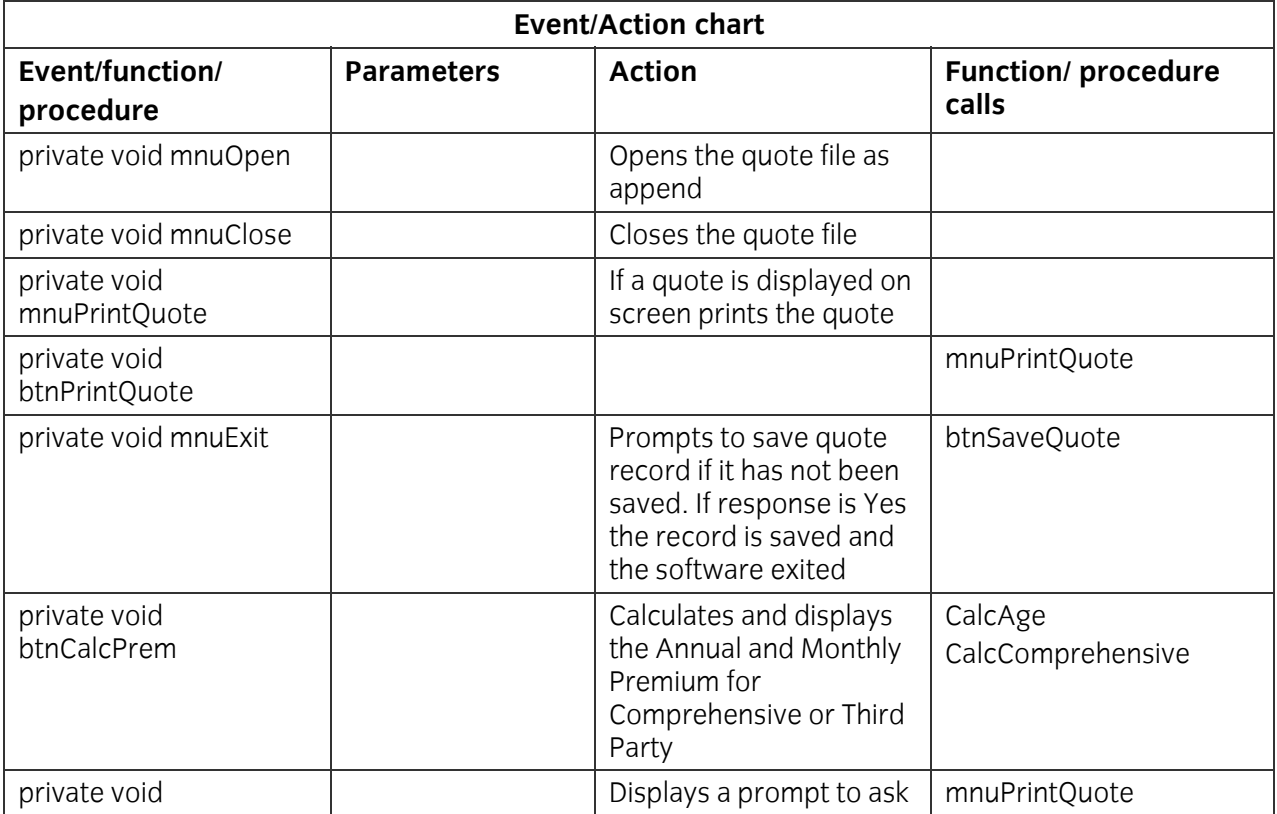

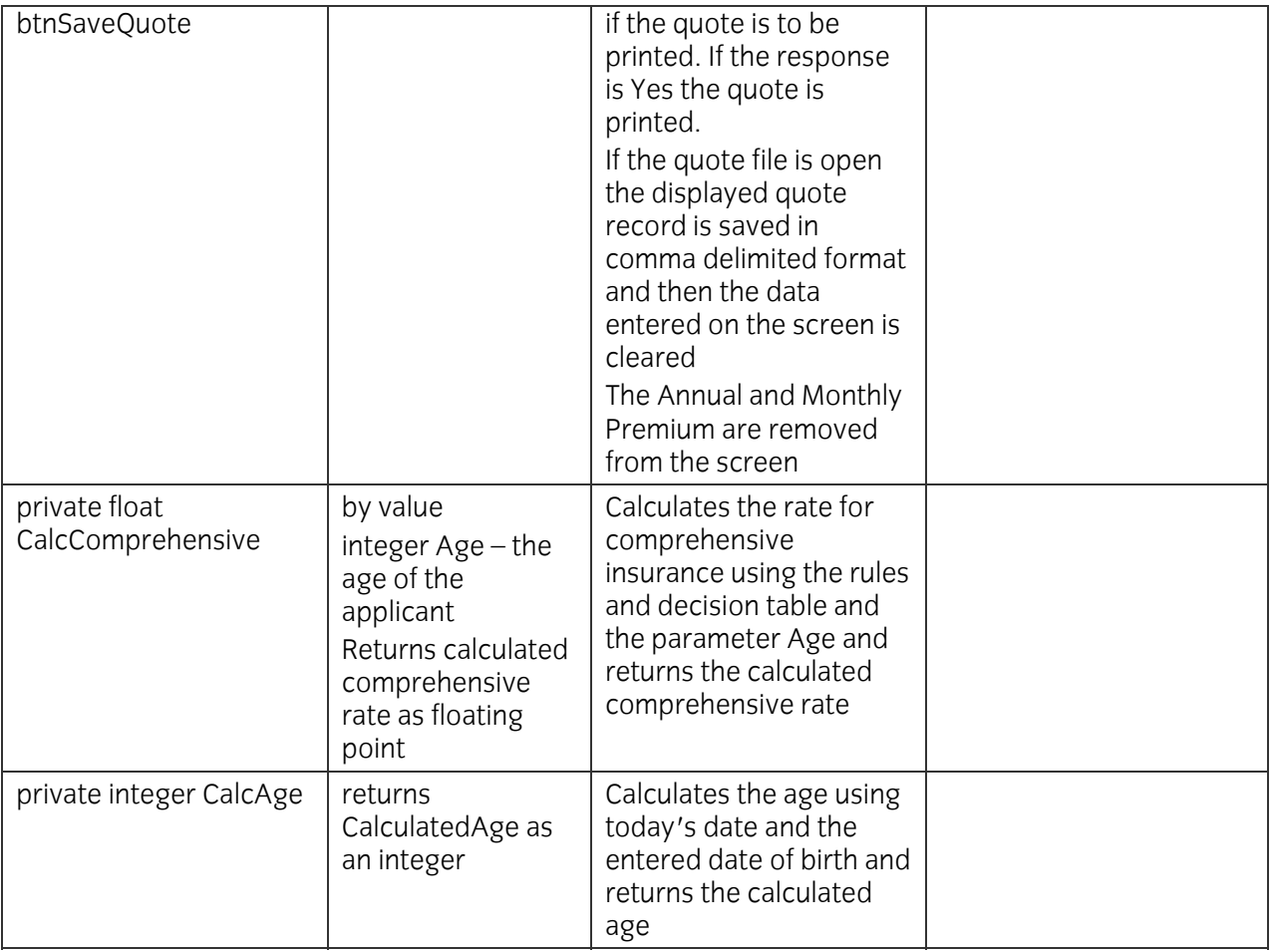

- 1 Produce a file layout for the output file for the quotes.
- 2 Produce the design language algorithms for the following functions/procedures:
	- CalcPrem
	- CalcAge
	- CalcComprehensive
	- btnSaveQuote
- 3 Make sure that error messages as specified in the specification are output if an error occurs.
- 4 Make sure that the design follows the criteria listed below:
	- the design conforms to the specification
	- the program design language clearly shows
		- o variable names and data types,
		- o argument/parameter names and data types,
		- o return value data types
	- the design is consistent and complete
	- quality criteria are met by the design.

#### **Task B**

The program has now been developed. In this task you are required to carry out testing of the software.

- 1 Prepare a test plan to carry out functional testing of the software. The test plan should contain test numbers, date, purpose of test and expected outputs for stated inputs. (Testing should include importing the output file into a spreadsheet.)
- 2 Prepare the test data to be used with the test plan.
- 3 Use the test plan and test data to carry out the testing and record the test results in a test log.
- 4 Provide evidence of testing eg printout of quotes, printout of output file and screen prints.
- 5 Use the test log to produce a report which identifies any errors found and comments on the success of the test against the original software specification.

## **Task C**

In this task you are required to monitor compliance with health and safety procedures.

1 Prepare a brief report that specifies **two** health and safety precautions which should be applied when using a computer and identifies the cleaning procedure for a computer keyboard.

#### **END OF ASSIGNMENT**

#### **Note**

- Candidates should produce the following for their assessor:
	- program design language algorithms for the functions/procedures CalcPrem, CalcAge, CalcComprehensive, btnSaveQuote
	- test plan
	- test data
	- test log and evidence of results
	- report on the test results
	- health and safety report
- Ensure that your name is on all documentation
- If the assignment is taken over more than one period, all paperwork must be returned to the test supervisor at the end of each sitting.

# **Appendix A**

# **Specification**

The software is to be developed to enable a call centre to be able to provide a quote for motor insurance over the telephone and then send a printed quote out to a customer if required.

The screen layout is shown below:

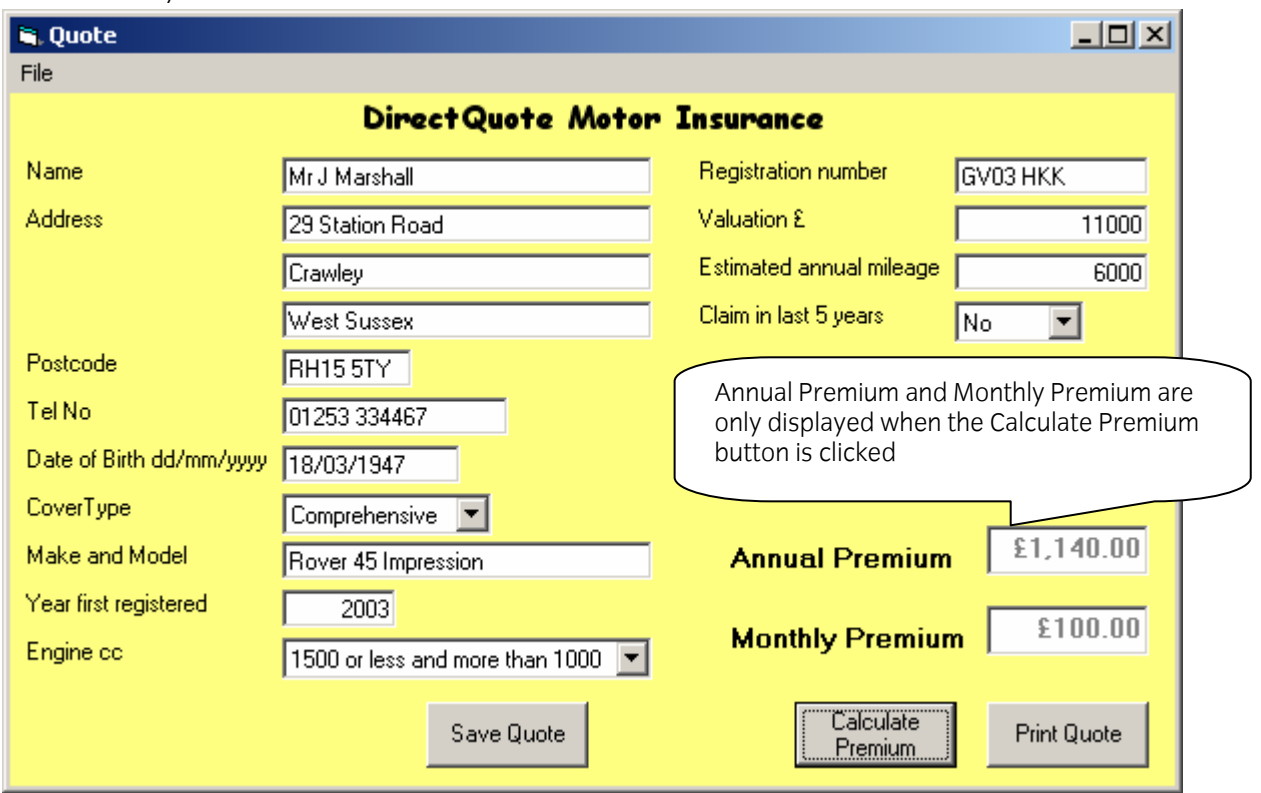

The input fields for Date of Birth, Year first registered, Valuation and Estimated annual mileage are validated. The Registration number field must not be blank.

The File menu has the menu options Open, Close, Print Quote and Exit.

The file is saved as a **.txt** file and is opened as Append so that if the file does not exist it will be created otherwise records will be added at the end of the existing file. All the fields for a record are separated by a comma and the last field in the record is saved with a newline character. The Engine cc field is saved with the class letter only ie A, B, C, D or E. The file is to be used as an import file to a spreadsheet application.

The Save Quote button prompts to ask the user if they want to print the quote. If the response is Yes the quote is printed and then the quote record is saved to the file otherwise the quote is not printed and the quote record is saved to the file. All the fields on the screen are cleared and the Annual Premium and Monthly Premium fields are removed from the screen.

The Print Quote button/menu option and Save Quote button print the quote displayed on screen in the following format:

#### **DirectQuote**

**Statement of Insurance** 

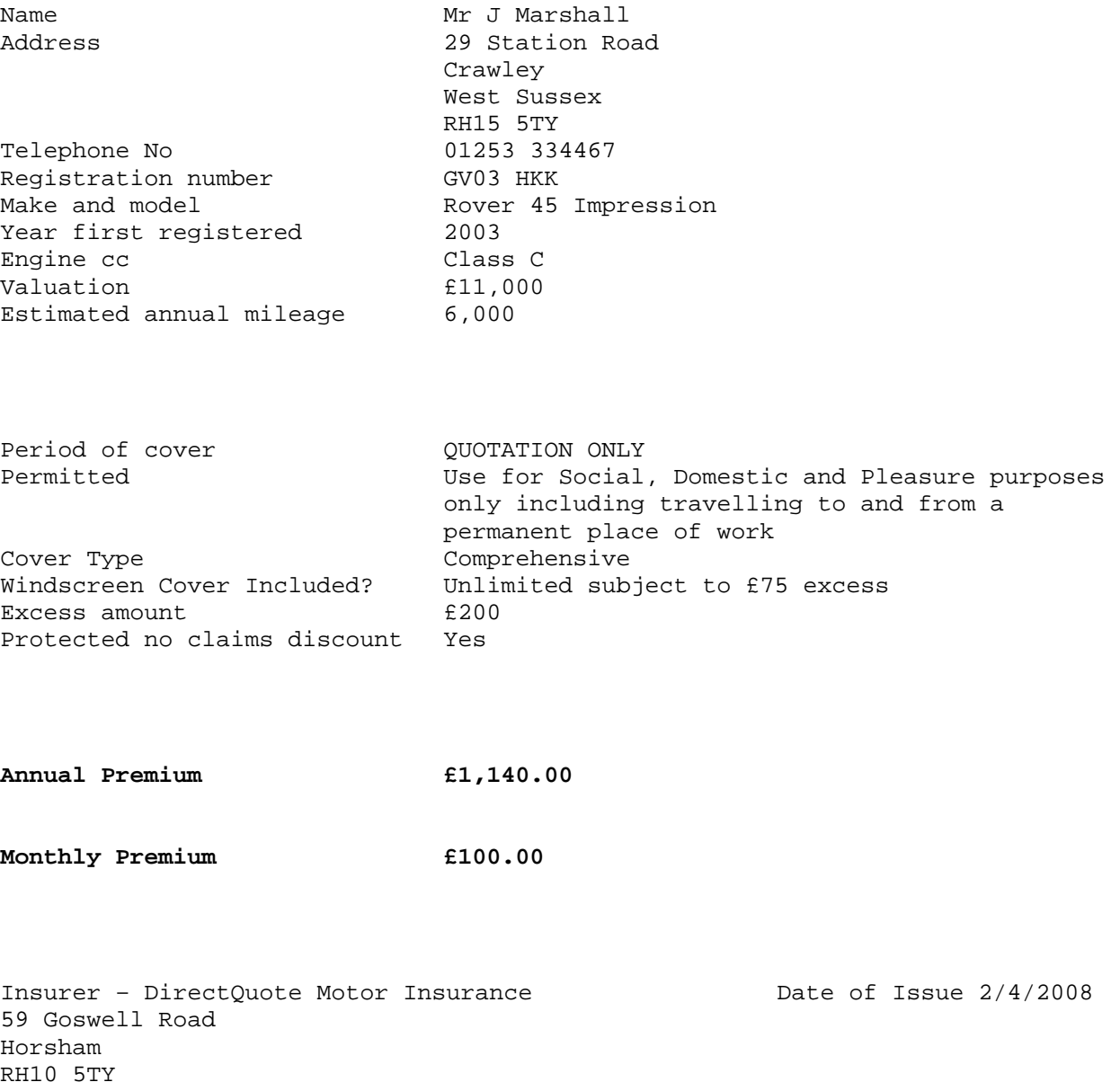

**Important: If the information given in this assessment is incorrect or incomplete ring us now on 0870 4642233**

The Calculate Premium button calculates and then displays the Annual Premium and the Monthly Premium fields according to the rules shown below:

Motor vehicles are classified as Class A – E for insurance purposes.

Customers aged less than 25 who own a Class A – C motor vehicle pay the full rate, but pay 80% of the full rate for a Class D or E motor vehicle.

Customers aged 25 or over pay 80% of the full rate for a Class A motor vehicle, 70% of the full rate for a Class B motor vehicle, 60% of the full rate for a Class C motor vehicle, 50% of the full rate for a Class D motor vehicle and 40% of the full rate for a Class E motor vehicle.

Customers who have made a claim for insurance within the last five years pay the full rate.

Class A – 2000cc or more

Class B – 2000cc or less and more than 1500cc

Class C –1500cc or less and more than 1000cc

Class D –1000cc or less and more than 800ccd

Class E – 800cc or less

The full rate for annual Comprehensive cover is £2000.

The monthly premium is calculated as the full rate divided by 12 plus £5.

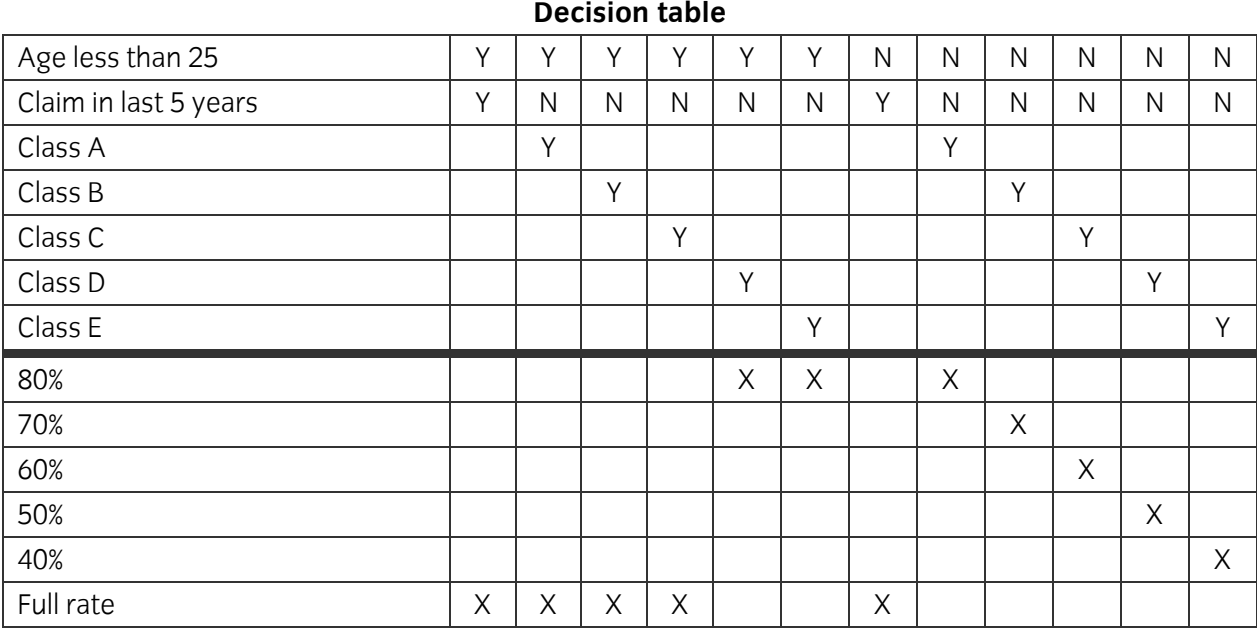

### **Comprehensive insurance rates**

If the estimated annual mileage is 6000 miles or less an extra discount of 5% is applied to the calculated comprehensive rate.

For third party insurance cover the rate is 50% of the calculated comprehensive cover rate.

For the printed output a customer has a protected no claims discount if they have not had a claim in the past five years.

# **Error messages**

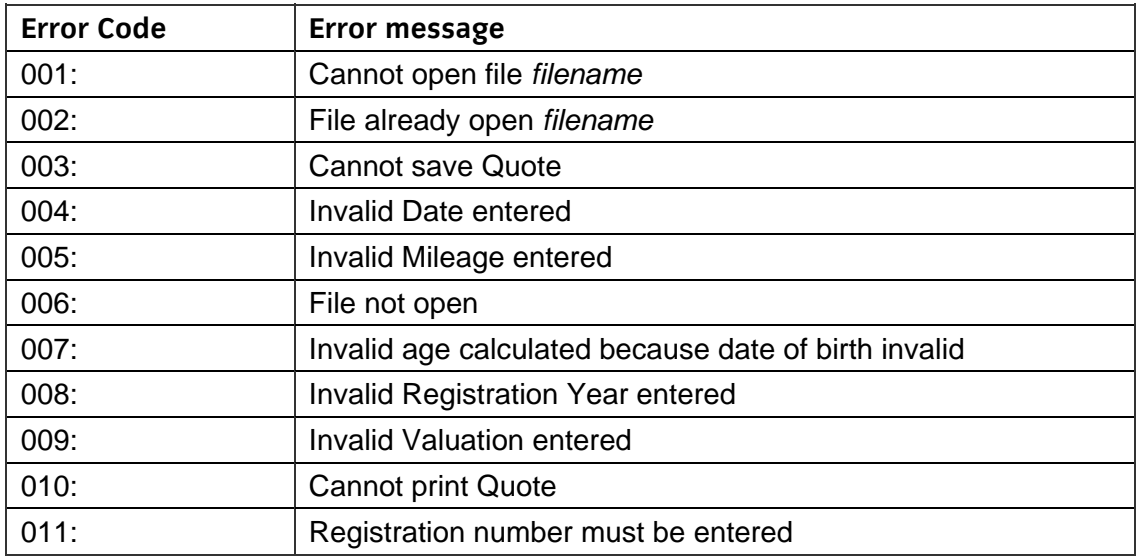

**Published by City & Guilds 1 Giltspur Street London EC1A 9DD T +44 (0)20 7294 2468 F +44 (0)20 7294 2400 [www.cityandguilds.co](http://www.city-and-guilds.co.uk/)m** 

**City & Guilds is a registered charity established to promote education and training**